# <span id="page-0-0"></span><sup>1</sup>**FRAME RELAY**

August 2000

Software Reference **Frame Relay 1** and 1 and 1 and 1 and 1 and 1 and 1 and 1 and 1 and 1 and 1 and 1 and 1 and 1 and 1 and 1 and 1 and 1 and 1 and 1 and 1 and 1 and 1 and 1 and 1 and 1 and 1 and 1 and 1 and 1 and 1 and 1 a

# **[FRAME](#page-0-0) RELAY**

## **[A REFERENCE](#page-4-0) 5**

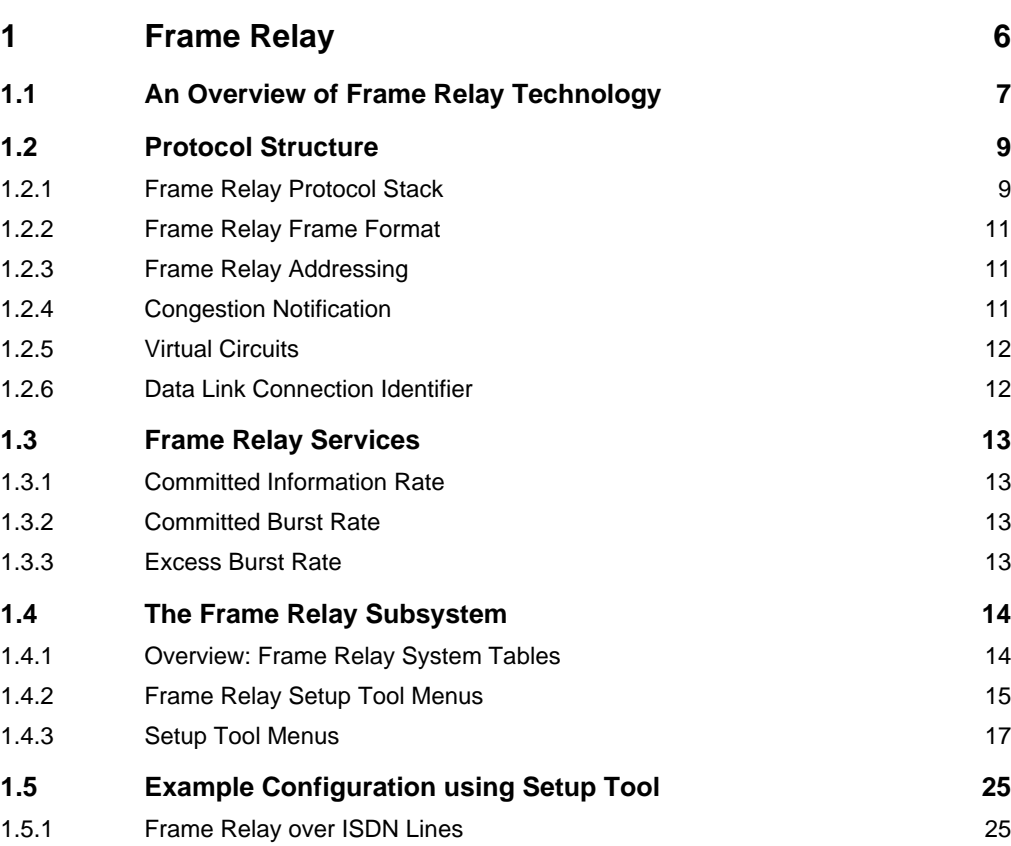

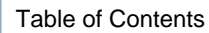

## <span id="page-4-0"></span>A**REFERENCE**

## <span id="page-5-0"></span>**1 Frame Relay**

In this chapter we will give you an overview of Frame Relay technology.

Secondly, we will describe the protocol structures of Frame Relay.

After that some Frame Relay services will be introduced.

Following that, the Frame Relay subsystems will be described.

Concluding, we will describe some example configurations using Setup Tool.

### **Frame Relay on BinTec Routers**

Frame Relay is officially supported on the BIANCA/BRICK-XL2, BIANCA/ BRICK-XMP, BIANCA/BRICK-XM with 2MB flash, BIANCA/BRICK-XS with 2MB flash, and on the BinGO! Plus/Professional. The BinTec router (the expression BinTec router in the further text of this Chapter also includes the Bin-GO! Plus/Professional) can be used as a Frame Relay Switch or a Frame Relay Router and supports the following official and defacto standards:

- RFC 1490 Multiprotocol Interconnect over Frame Relay
- RFC 1293 Inverse Address Resolution Protocol
- ITU-T Q933a, Appendix II, X6 Line Management Extensions
- FRF 1.1 Congestion Management

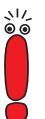

Frame Relay requires a separate license to be installed on the BinTec router and may be purchased directly from BinTec Communications AG or your local distributor.

Frame relay is a connection-oriented technology that provides a fast packetswitching service for access to Wide Area Networks. It makes optimum use of available bandwidth using a complex statistical multiplexing algorithm. Due to the omission of some layer three network functions, Frame Relay is often thought of as a "streamlined version for X.25".

<span id="page-6-0"></span>Frame Relay is a flexible and cost-effective alternative to existing WAN technologies best suited for network installations exemplifying any of the following characteristics:

- **E** Applications generate significant amounts of bursty traffic.
- **Network traffic is delay-sensitive.**
- High network availability is a major priority.
- Dispersed enterprise (locations separated by long distances).
- Integration with existing public and/or private, packet-switched networks is required.

## **1.1 An Overview of Frame Relay Technology**

As the name suggests, it works by breaking data streams into variable length frames and forwards (relays) these frames into the network via predetermined logical connections called Permanent Virtual Circuits, or PVCs.

Some of the key concepts of Frame Relay are listed below:

Small, variable length frames are used to transport user data; this makes frame relay well suited for data applications (particularly those generating bursty-traffic) - video and voice transmissions are generally not appropriate.

- Improved overall performance (compared to X.25 a result of limited error correction and acknowledgment routines.
- Users are guaranteed a minimum amount of bandwidth which is always available (the Committed Information Rate [section A, chapter 1.3.1,](#page-12-0) [page 13](#page-12-0), or CIR).
- High network availability is achieved through statistically multiplexing virtual connections (data streams) onto logical connections, or Permanent Virtual Circuits (PVCs).

Integrated bandwidth allocation (true bandwidth on demand) allows users to take up additional bandwidth, when available, at no extra charge - based on the user's Committed Burst Rate [section A, chapter 1.3.2, page 13](#page-12-0) (CBR) and Excess Burst Rate [section A, chapter 1.3.3, page 13](#page-12-0) (EBR).

There are different types of equipment found in a typical Frame Relay Network based on the various tasks they perform.

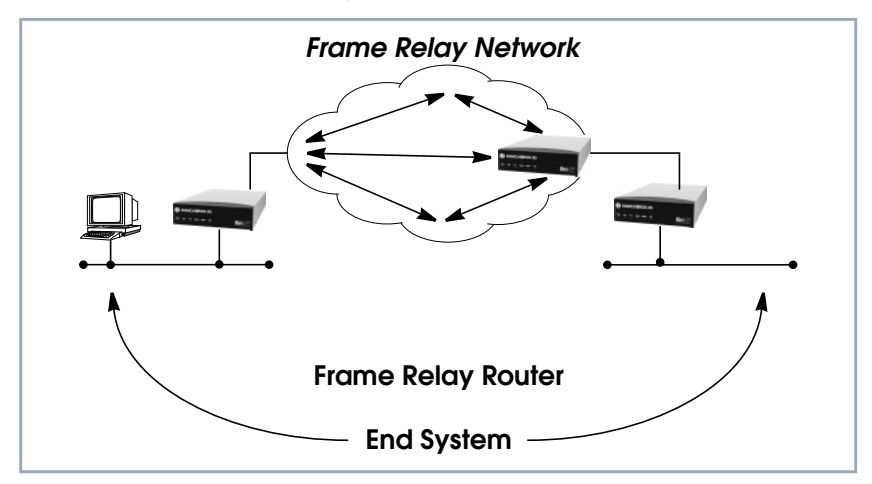

Figure A-1: Frame Relay Network

#### ■ End Systems

End systems are typically end-user devices that take advantage (make use of) the underlying Frame Relay network. Depending on the application running on the end stations bandwidth requirements of end systems on the LAN can be different. Some applications generate large amounts of intermittent bursty traffic (typical of data applications, telnet, ftp, www) while others (like voice or video) require a constant bitrate.

#### ■ Frame Relay Routers

Frame Relay Routers are used to connect point–to–multipoint networks (LANs) to a public (or private) Frame Relay network. It is the router's job to encapsulate data into Frame Relay frames for transport over the network link. A Frame Relay Router encapsulates LAN frames in frame relay frames and feeds those frames to a Frame Relay Switch for transmission across the network. A Frame Relay Router also receives frame relay frames from the network, strips the frame relay frame off each frame to product the orig-

<span id="page-8-0"></span>inal LAN frame, and passes the LAN frame on to the end device. A Frame Relay Router communicates directly with one or more Frame Relay Switches to negotiate the opening/closing of virtual circuits and to control network congestion.

#### ■ Frame Relay Switches

Switches are typically owned by public network providers but may be owned by private sites implementing private Frame Relay Networks. Aside from the FECN, BECN, and DE frame fields (used for congestion management) the content and final destination of individual frame is of no interest to the switch. Using a simple mapping scheme frames are passed from one interface (DLCI) to another.

## **1.2 Protocol Structure**

## **1.2.1 Frame Relay Protocol Stack**

Although similar in concept to X.25, frame relay operates at layer 2 of the OSI reference model. This is where the main differences between the two lie. Frame relay simply leaves out the extensive error detection/correction and end–to–end flow control found in X.25. This greatly simplifies the tasks a frame relay switch must perform.

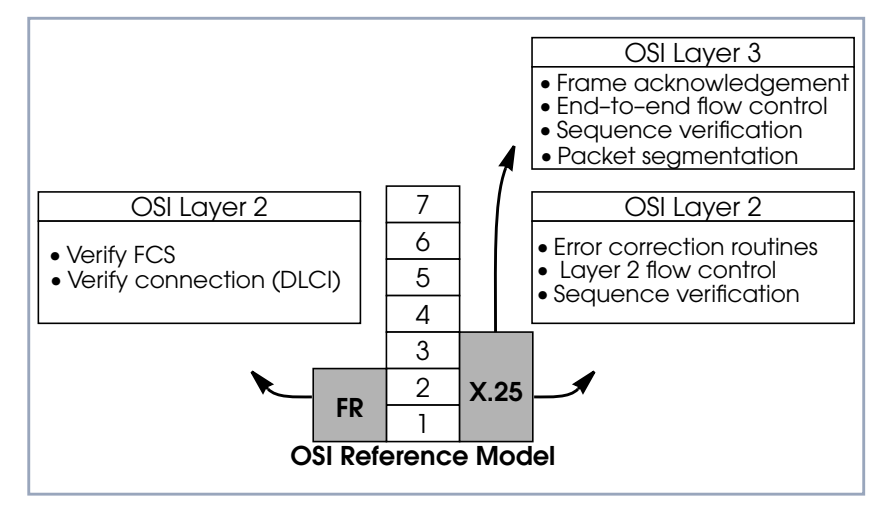

Figure A-2: Frame Relay in OSI Reference Model

## <span id="page-10-0"></span>**1.2.2 Frame Relay Frame Format**

As shown below frame relay is a streamlined protocol that uses HDLC framing. Virtual frame relay connections are routed based on the DLCI field of incoming frames.

| <b>Frame Relay Frame</b>                                                                                                    |        |                 |       |                 |                      |  |                 |         |       |        |  |
|----------------------------------------------------------------------------------------------------|--------|-----------------|-------|-----------------|----------------------|--|-----------------|---------|-------|--------|--|
|                                                                                                    | 1 byte | 2 bytes         |       | 0 bytes         | 1 - 296 (4096) bytes |  |                 | 2 bytes |       | 1 byte |  |
|                                                                                                    | Flag   | Address Control |       | User Data Field |                      |  | <b>FCS</b>      | Flag    |       |        |  |
|                                                                                                    |        |                 |       |                 |                      |  |                 |         |       |        |  |
|                                                                                                    | Byte 1 |                 |       |                 | Byte 2               |  |                 |         |       |        |  |
|                                                                                                    |        | Upper DLCI      | C/R   | EА              | Lower DLCI           |  | <b>FECNBECN</b> |         | DE    | EA     |  |
|                                                                                                    | 6 bits |                 | 1 bit | 1 bit           | 4 bits               |  | 1 bit           | 1 bit   | 1 bit | 1 bit  |  |
| Flag<br>HDLC Flag (bit sequence: 01111110)<br>Frame Checksum Sequence<br><b>FCS</b><br>Data Link Connection Identifier<br>DI CI<br>C/R<br>Command / Response Indicator<br>FA<br>Extended Address bit<br><b>FECN</b><br>Forward Explicit Congestion Notification<br><b>Backward Explicit Congestion Notification</b><br><b>BECN</b><br><b>Discard Eligibility Indicator</b><br>DE |        |                 |       |                 |                      |  |                 |         |       |        |  |

Figure A-3: Frame Relay Frame

## **1.2.3 Frame Relay Addressing**

The basic (unextended) Frame Relay specification only supports locally significant addressing. These addresses are up to 2 bytes long. Using the EA fields extended addresses can be used which may be up to 4 bytes long.

When a frame is read the first EA bit that is set (i.e., it's value =  $1$ ) determines the address.

## **1.2.4 Congestion Notification**

The FECN and BECN bits (see above) are used to notify neighboring frame relay devices of possible congestion.

## <span id="page-11-0"></span>**1.2.5 Virtual Circuits**

In Frame Relay multiple connections are mapped to a single physical network connection.

## **1.2.6 Data Link Connection Identifier**

The DLCI field is used to route virtual frame relay connections. A standard DLCI (2 byte address field) consists of 10 bits and is based on the frame's Upper and Lower DLCI fields. These 10 bits establish an upper limit of 1024, 210, possible simultaneous virtual channels that can be multiplexed on to a PVC.

The DLCI field is used to route virtual frame relay connections. A standard DLCI (2 byte address field) consists of 10 bits and is based on the frame's Upper and Lower DLCI fields. These 10 bits establish an upper limit of 1024, 210, possible simultaneous virtual channels that can be multiplexed on to a PVC.

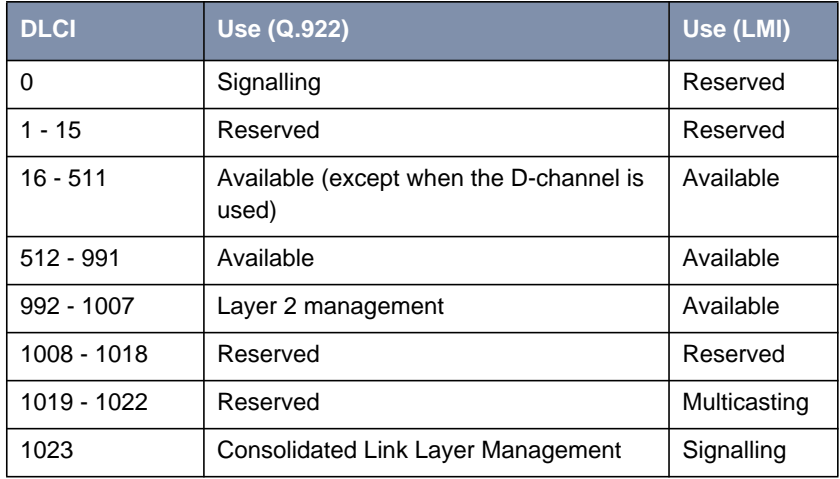

A DLCI is only significant to the local station. Though it is used locally to identify both directions of a virtual circuit it has no meaning to the next station (or the destination) in the frame relay network.

## <span id="page-12-0"></span>**1.3 Frame Relay Services**

Frame relay access can be purchased in a variety of configurations depending of your site's needs. Characteristics of the service you will receive include:

- 1. The type of physical connection you have to the frame relay network, ISDN or X.21.
- 2. The amount (from 56Kbps up to 2Mbps) and type of bandwidth available via this connection; this will include your guaranteed and excess rates. See CIR, CBR, and EBR earlier.
- 3. The number of PVCs you are receiving.

## **1.3.1 Committed Information Rate**

When purchasing frame relay services from your provider, you will be assigned a Committed Information Rate. This defines the minimum amount of bandwidth that your provider guarantees to be available to your site at all times.

## **1.3.2 Committed Burst Rate**

You will also receive a Committed Burst Rate with your service package. This is an additional amount of bandwidth (in excess of your CIR) you may use when network resources are available. The CBR is free of charge, but be aware that all frames that are in excess of your CIR will be DE (Discard Eligible) flagged and may be discarded by intermediate switches if the network becomes congested.

## **1.3.3 Excess Burst Rate**

As Excess Burst Rate is also available; it defines the maximum data rate the service provider's network will attempt to sustain. Also note that all EBR traffic is flagged Discard Eligible.

## <span id="page-13-0"></span>**1.4 The Frame Relay Subsystem**

Frame Relay on the BinTec router consists of 5 SNMP system tables contained in the BinTec router's **fr** group. An overview of these tables is shown below. The full description of each SNMP object is contained on the following pages.

## **1.4.1 Overview: Frame Relay System Tables**

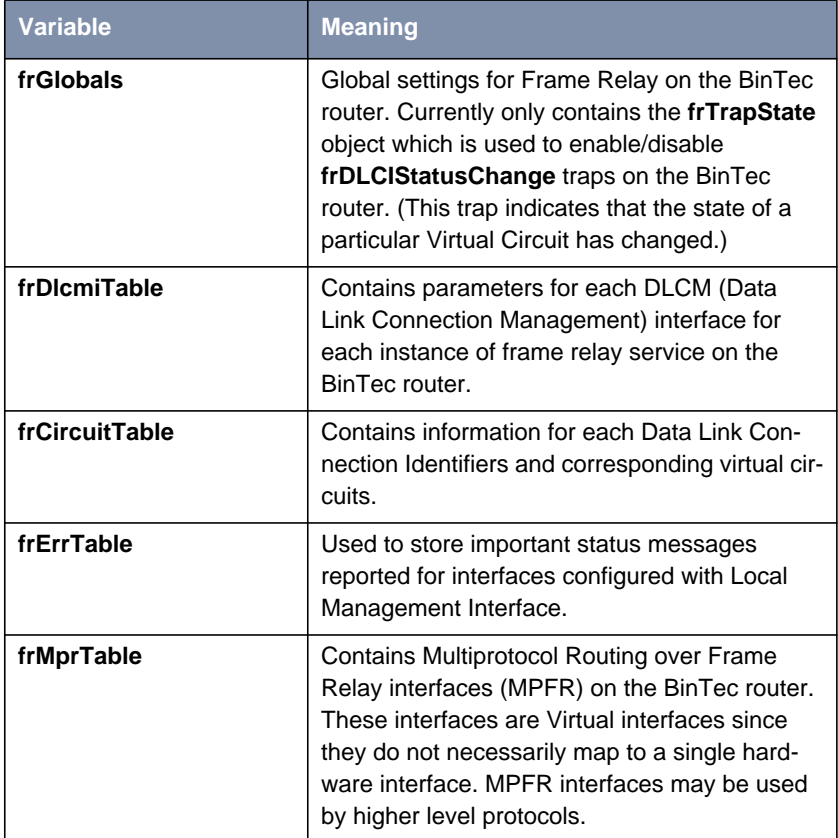

Table A-1: **Frame Relay System Tables**

<span id="page-14-0"></span>

| biboAdmSyslogMessage                             | -Level |
|--------------------------------------------------|--------|
| Attach link <ifindex> failed</ifindex>           | debug  |
| Attach link sifindex>                            | debug  |
| Bind link sifindex> failed                       | debug  |
| Link <ifindex> bound; starting LMI</ifindex>     | debug  |
| Be exceeded - packet discarded                   | debug  |
| Want open ifc <ifindex></ifindex>                | debug  |
| Unknown ARP protocol <proto></proto>             | debug  |
| No license                                       | info   |
| DLCI out of range: <dlci></dlci>                 | notice |
| No more than 256 interfaces allowed              | error  |
| Create: illegal index <ifindex></ifindex>        | error  |
| Create: index <ifindex> already exists</ifindex> | error  |

Table A-2: **biboAdmSyslogMessage**

## **1.4.2 Frame Relay Setup Tool Menus**

Several menus have been added to Setup Tool to allow for easy configuration of Frame Relay on the BinTec router. An overview of the menu structure is shown below. Individual submenus are described in detail on the following pages.

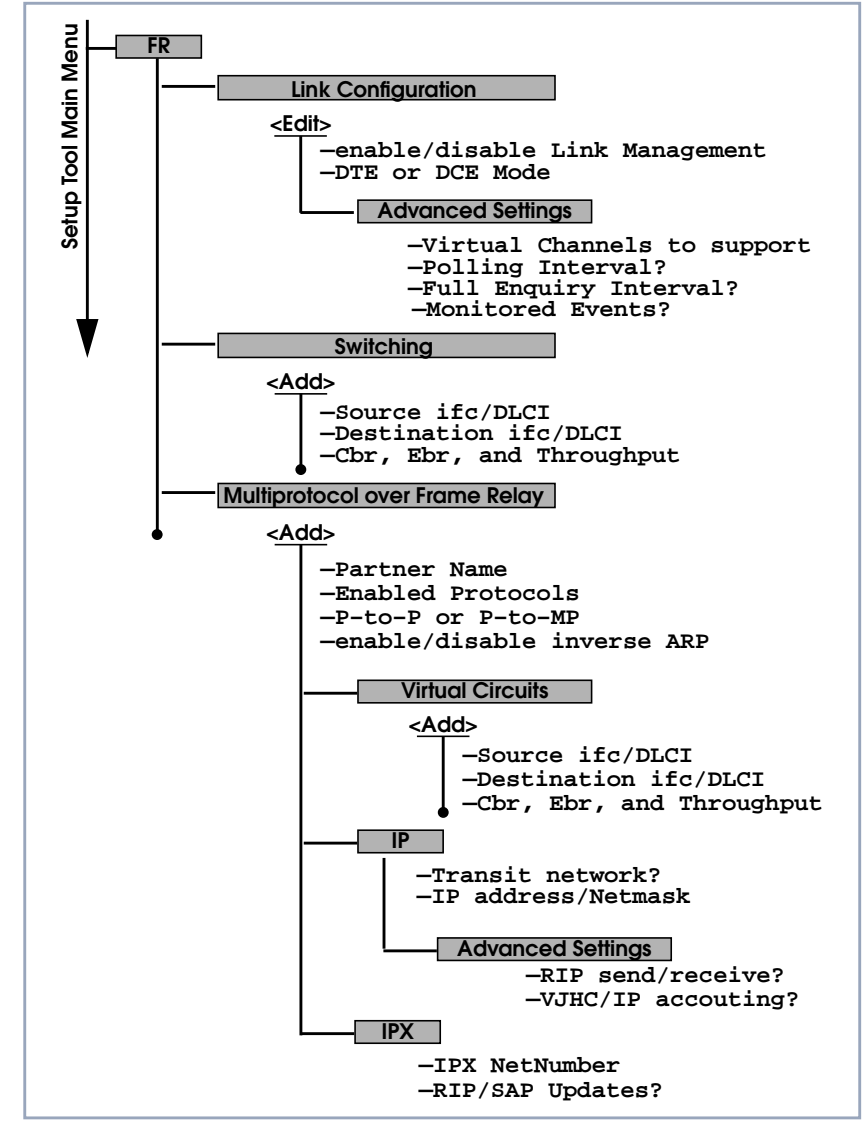

Figure A-4: Setup Tool Menu Structure

## <span id="page-16-0"></span>**1.4.3 Setup Tool Menus**

Frame Relay on the BinTec router can be configured from Setup Tool using the three menus available here.

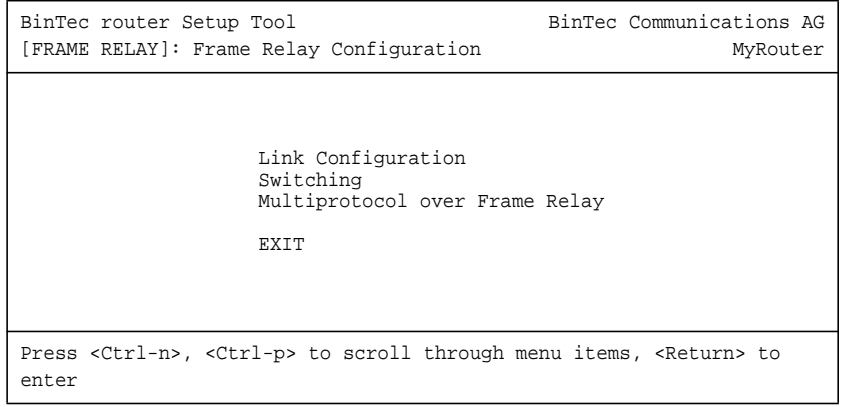

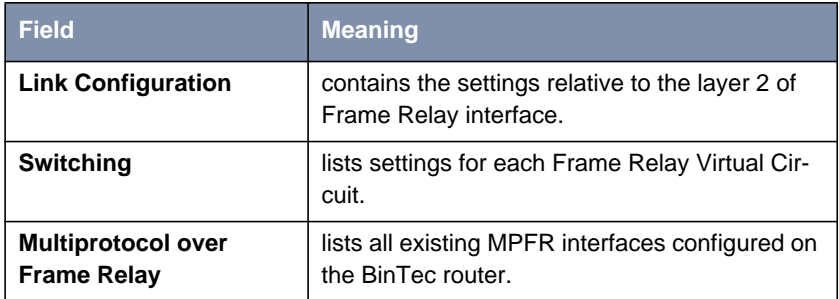

Table A-3: **FR** ➧ **<sup>F</sup>RAME <sup>R</sup>ELAY <sup>C</sup>ONFIGURATION**

#### ➤ Go to **FR** ➧ **<sup>L</sup>INK <sup>C</sup>ONFIGURATION.**

This menu lists the available links that may be configured as the transport layer of a Frame Relay interface. Use the menu shown below (First select the link and press **Enter**) to edit link's settings.

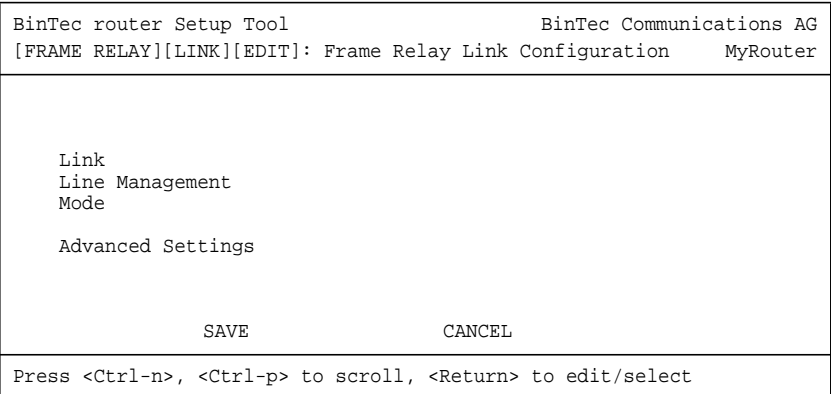

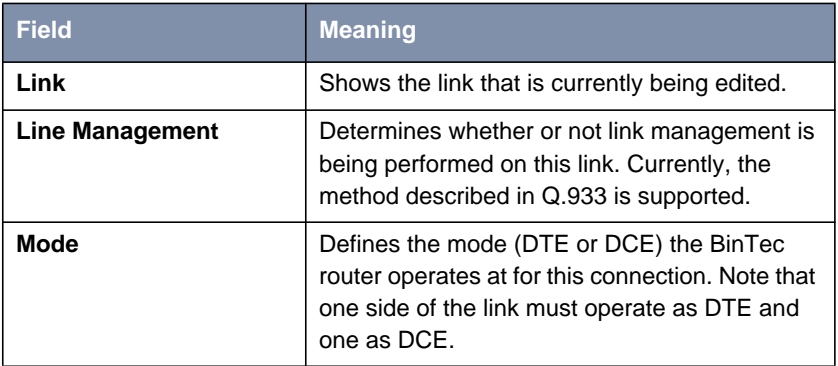

Table A-4: **FR** ➧ **<sup>L</sup>INK <sup>C</sup>ONFIGURATION**

#### ➤ Go to **<sup>A</sup>DVANCED <sup>S</sup>ETTINGS.**

This menu can be used to configure special settings relating to line management for Frame Relay interfaces on the BinTec router. Some options only apply to BinTec router operating in DTE or DCE mode.

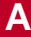

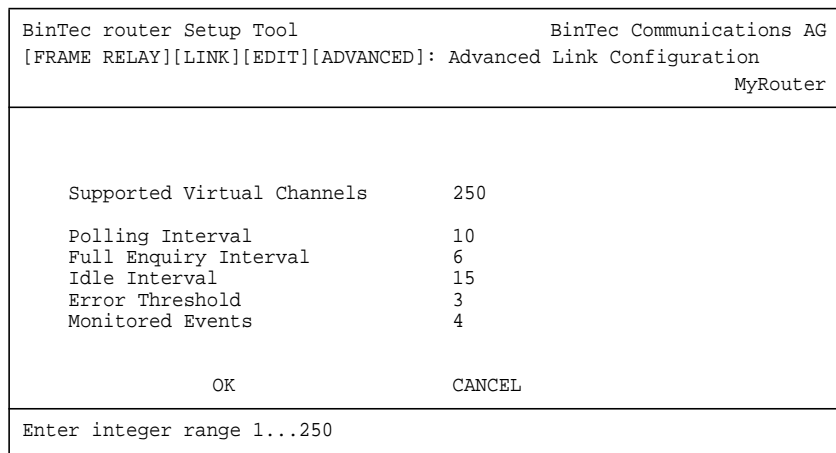

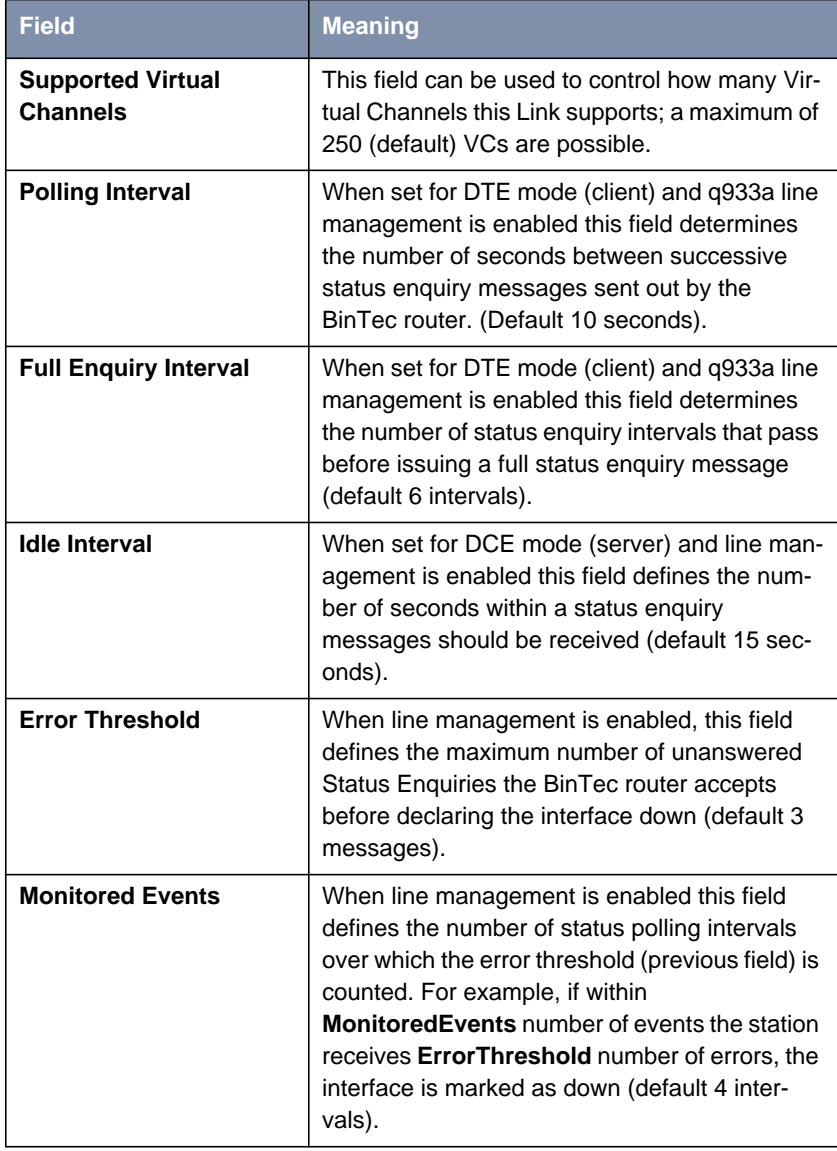

Table A-5: **FR** ➧ **<sup>L</sup>INK <sup>C</sup>ONFIGURATION** ➧ **<sup>A</sup>DVANCED <sup>S</sup>ETTINGS**

#### ➤ Go to **<sup>S</sup>WITCHING.**

This menu is used to configure frame relay switching functionality on the BinTec router. When used as a Frame Relay switch this menu can be used to configure routes, or mappings (i.e., from incoming interface/DLCI to outgoing interface DLCI).

Frame Relay routes can be added, removed, or changed here.

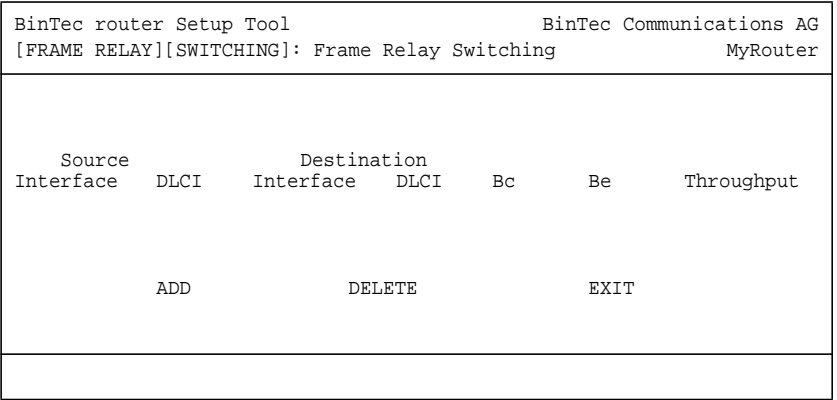

- ➤ Select **<sup>A</sup>DD** to create a new Frame Relay route.
- ➤ Select **<sup>D</sup>ELETE** to remove a Frame Relay route entry that has been tagged (using the spacebar) for deletion.
- ➤ Select **<sup>E</sup>XIT** to accept the list of Frame Relay routes and return to the previous menu.

To edit a Frame Relay route, highlight the entry and then enter **Return**. When adding or changing an entry the following information must be provided.

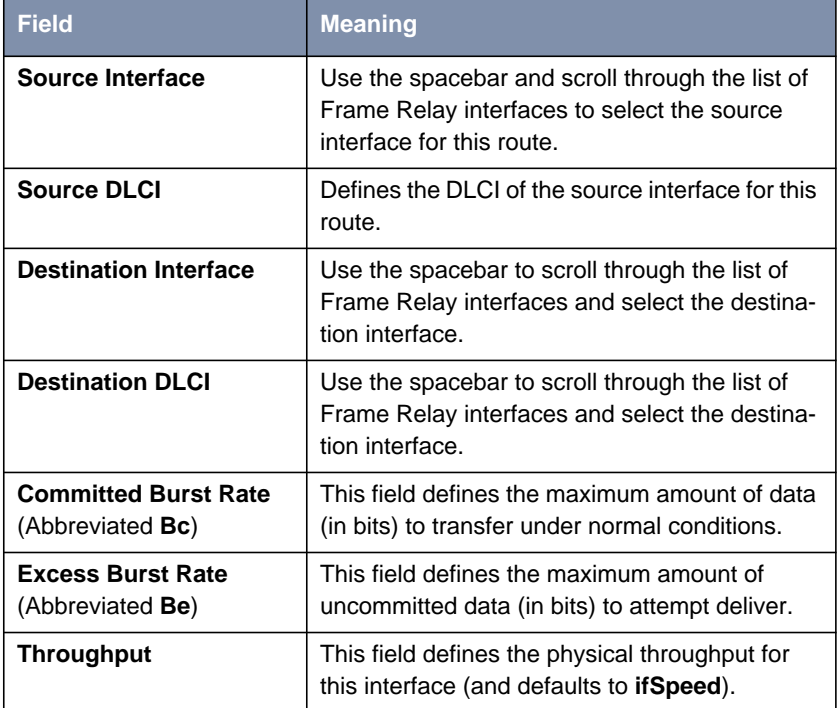

Table A-6: **FR** ➧ **<sup>S</sup>WITCHING**

#### ➤ Go to **<sup>M</sup>ULTIPROTOCOL OVER <sup>F</sup>RAME <sup>R</sup>ELAY.**

This menu lists Multiprotocol Routing over Frame Relay interfaces on the BinTec router. MPFR interfaces can be added, removed, or changed here.

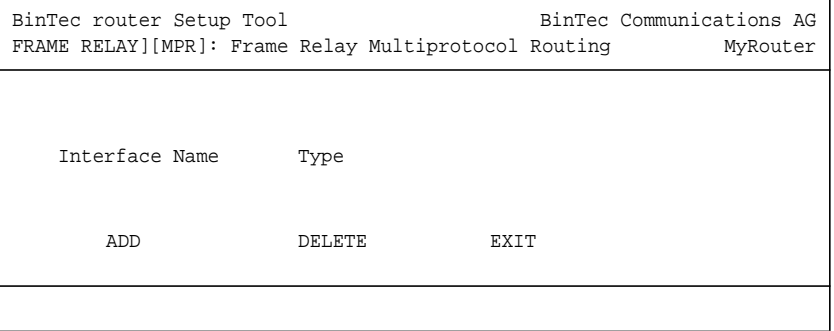

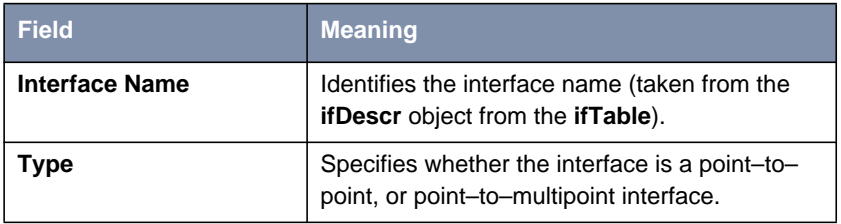

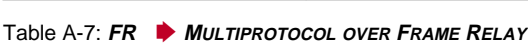

#### **ADD** ➤ Go to **<sup>A</sup>DD.**

This menu is used to create (or change) MPFR (Multi-Protocol routing over Frame Relay) interfaces on the BinTec router.

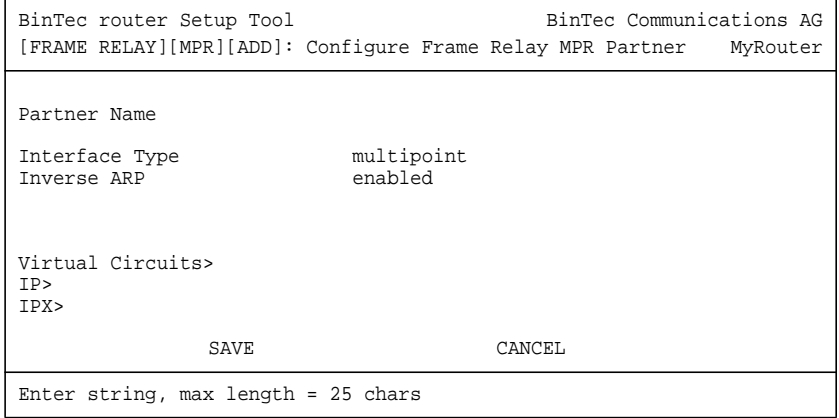

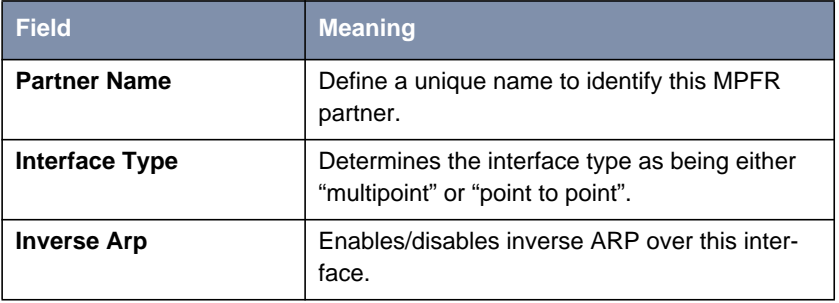

Table A-8: **FR** ➧ **<sup>M</sup>ULTIPROTOCOL OVER <sup>F</sup>RAME <sup>R</sup>ELAY** ➧ **<sup>M</sup>ULTIPROTOCOL <sup>R</sup>OUTING**

### <span id="page-23-0"></span>➤ Go to **<sup>V</sup>IRTUAL <sup>C</sup>IRCUITS.**

This menu should only be used by sites receiving multiple DLCIs from their Frame Relay service provider. Depending on the number of DLCIs and type of service being received use this menu to define the appropriate data rates.

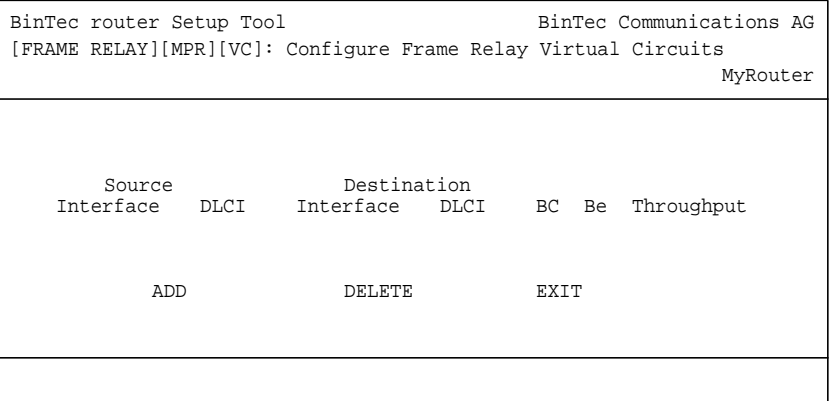

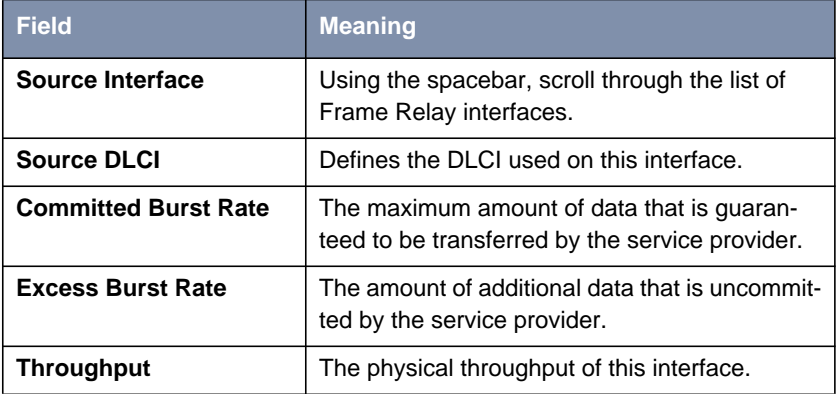

Table A-9: **FR** ➧ **<sup>M</sup>ULTIPROTOCOL OVER <sup>F</sup>RAME <sup>R</sup>ELAY** ➧ **<sup>V</sup>IRTUAL <sup>C</sup>IRCUITS**

#### **IP** ➤ Go to **IP.**

This is where you configure the IP settings for this remote MPFR partner.

<span id="page-24-0"></span>راڊ<br>60

The settings used in this menu are the same as those used in the **WAN PARTNER ♦ ADD ♦ IP** menu described in the User's Guide but only apply to this MPFR partner.

**IPX** ➤ Go to **IPX.**

This is where you configure the IP settings for this remote MPFR partner.

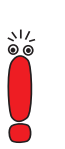

The settings used in this menu are the same as those used in the **WAN PARTNER ♦ ADD ♦ IPX** menu described in the User's Guide but only apply to this MPFR partner.

## **1.5 Example Configuration using Setup Tool**

## **1.5.1 Frame Relay over ISDN Lines**

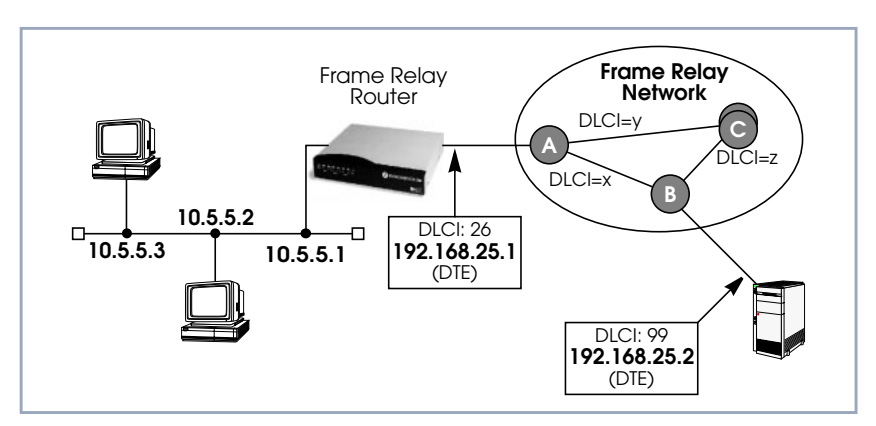

Figure A-5: Scenario: Frame Relay over ISDN Lines

**Requirements** Frame Relay requires a separate license to be installed on the BinTec router.

➤ After installing your license verify the Frame Relay is listed as "valid" in Setup Tool's License menu (or the Status field for the frame\_relay entry in the **biboAdmLicInfoTable** shows valid\_license).

#### **Step 1**

#### **Define the physical interface**

➤ In Setup Tool's main menu select the ISDN interface where the Frame Relay service is being received.

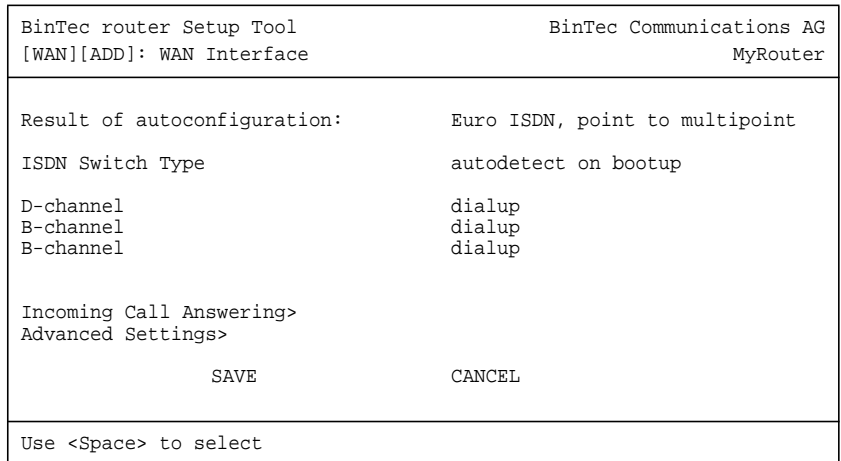

➤ You should verify the **Result of autoconfiguration** field is correct. If this interface is a leased line or it was not properly detected set the Switch Type and D/B channel fields appropriately here and **SAVE** the settings.

#### **Step 2**

#### **Configure a new WAN Partner**

➤ Create a new interface in the **WAN <sup>P</sup>ARTNER** ➧ **ADD** menu. This step defines the (physical) link to the next switch in the Frame Relay network (host A shown above).

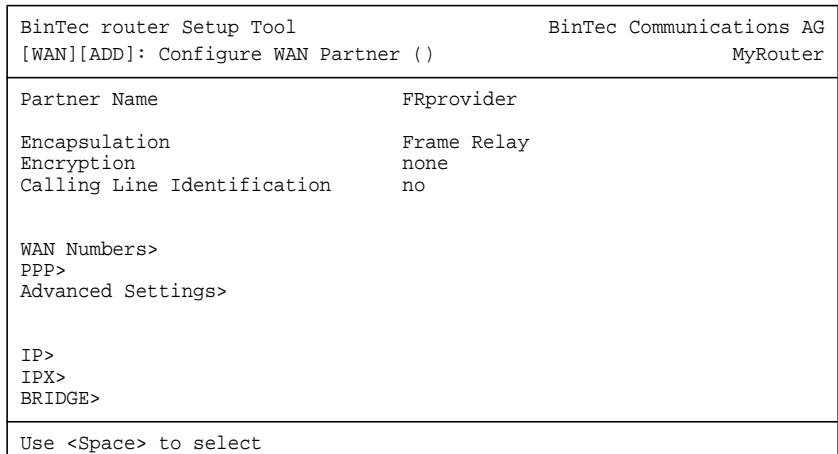

➤ After defining a partner name select the **Encapsulation** Frame Relay and configure no other protocol. Under **WAN Numbers** select the ISDN port (from step 1) to use and **SAVE** the settings.

#### **Step 3**

**Configure the Frame Relay Link Settings** ➤ Go to the **FR** ➧ **<sup>L</sup>INK <sup>C</sup>ONFIGURATION** menu and select the physical link (partner name) you configured in the previous step and press enter to set the desired parameters. It is very important that you set the **Mode** field to dte here if the BinTec router is operating as a Frame Relay router.

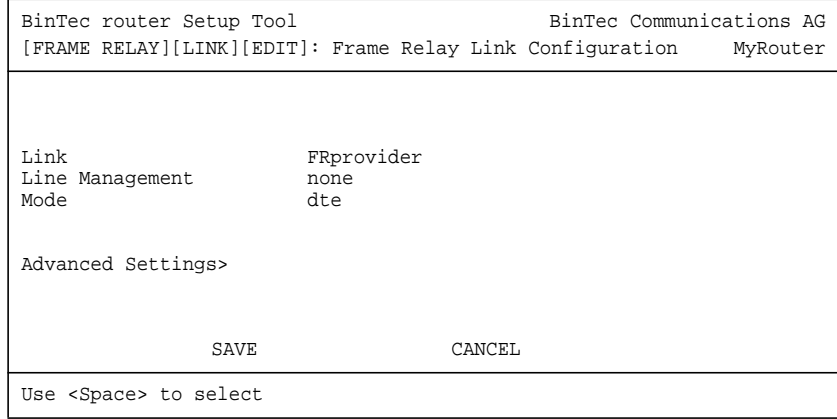

➤ Optionally, you can define whether Link Management should be performed for this link. If Link management is to be performed on this link, several options are available via the Advanced Settings sub-menu that control how often various LMI packets to send to the server (DCE) and the intervals at which these enquiries are sent.

#### **Step 4**

### **Configure the Multi-Protocol Routing Interface**

➤ Go to the **<sup>M</sup>ULTIPROTOCOL OVER <sup>F</sup>RAME <sup>R</sup>ELAY** menu and select **ADD** to create a new MPFR (Multi-Protocol routing over Frame Relay) partner interface. This step will define the virtual interface to the end-system (host at IP address 192.168.25.2 in the diagram above) IP packets will be routed to/ from.

When enabling protocols to route over Frame Relay please note that at current, only IP over Frame Relay has been tested on the BinTec router.

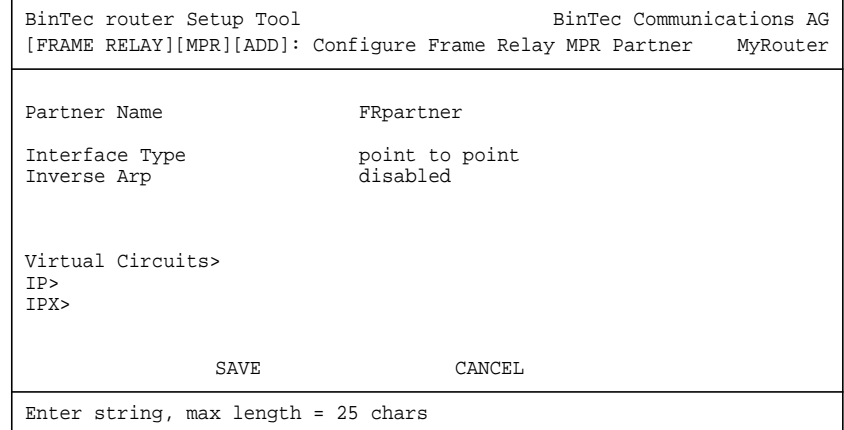

#### **Step 5**

**Select Frame Relay Interface** ➤ Go to **<sup>V</sup>IRTUAL <sup>C</sup>IRCUITS** ➧ **ADD** to select the interface to use for the Frame Relay partner.

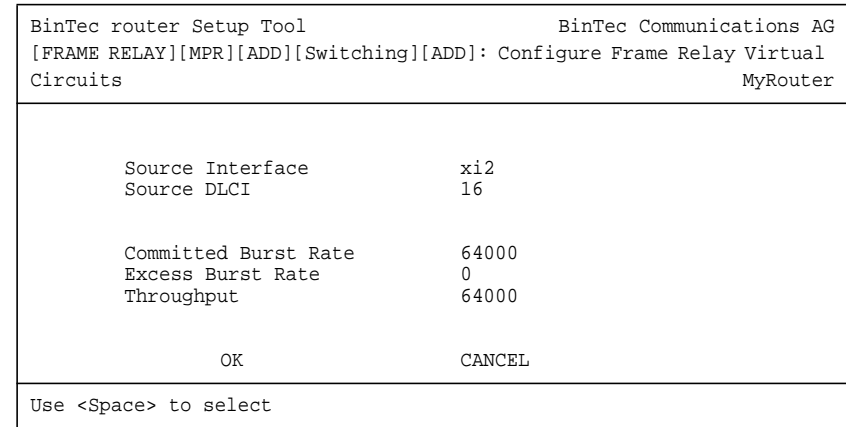

The most important setting, however, is the following (see [table A-9, page 24](#page-23-0) for the description of the Virtual Circuit parameters):

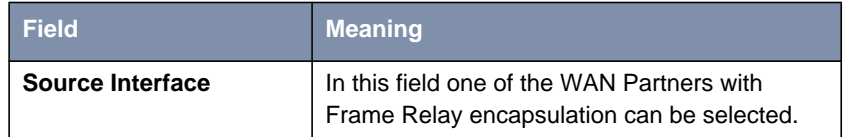

Table A-10: **FR** ➧ **<sup>M</sup>ULTIPROTOCOL OVER <sup>F</sup>RAME <sup>R</sup>ELAY** ➧ **ADD** ➧**<sup>V</sup>IRTUAL <sup>C</sup>IRCUITS** ➧ **ADD**

#### **Step 6**

#### **Configure IP settings for MPFR Interface** ➤ In the **IP** submenu configure the IP settings for the remote Frame Relay end station (192.168.25.2 in our example diagram). A transit network is optional. Select **SAVE** to ensure your Frame Relay setup is saved to a configuration file.

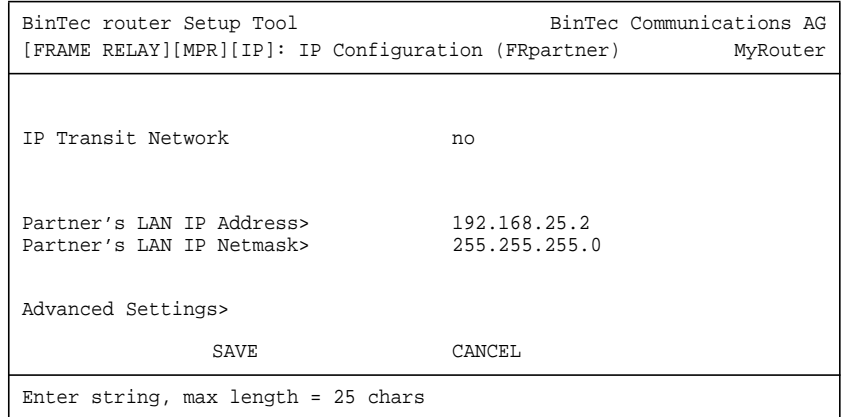